# **Documenting Configuration Manager Site**

I found this script shared by MVP. Tried at home lab - here is the screen shot and details

You can get the script and files from

<https://github.com/paulwetter/DocumentConfigMgrCB> <http://www.tondtware.com/downloads.html>- CMMap

## Copied the script to the server and ran PowerShell script

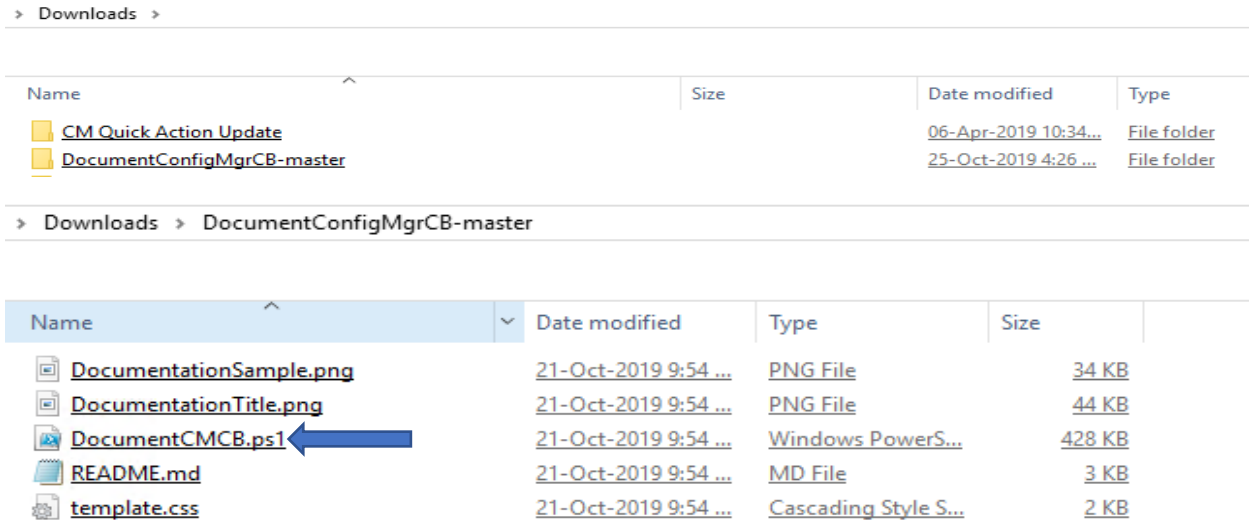

DocumentCMCB.ps1 -ListAllInformation -CompanyName "RAMLAN Inc." -CompanyLogo 'C:\Sources\OSD\MDT8456\For CB.jpg' -Author "Ram" -Vendor "RAMLAN"

```
PS C:\Users\Administrator.RAMLAN\Downloads\DocumentConfigMgrCB-master> .\DocumentCMCB.ps1 -ListAllInformation -CompanyN
Beginning Execution of version 3.46 at: 4:26 PM
Dutputting Execution of Version 3.46 at: 4:26 Fm<br>Completed execution to: C:\Users\Administrator.RAMLAN\Downloads\DocumentConfigMgrCB-master\CMDocumentation.html<br>Completed execution at: 4:32 PM.<br>Total execution time: 6 minu
```
**Commyuration internation of the Commyuration of the Community**<br>File Edit View Favorites Tools Help

Configuration Manager Site Documentation Report Prepared for: RAMLAN Inc.

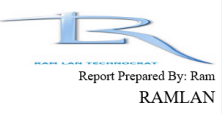

## **Table of Contents**

Summary of all Sites in this Hierarchy **Configuration Summary for Site TOR Updates and Servicing Update Status and History Site Features** Release Features **Pre-Release Features Site Roles Site Server Information CB.RAMLAN.CA Site Maintenance Tasks for Site TOR** Summary of SQL database info for Site TOR Summary of Management Points for Site TOR Summary of Distribution Points for Site TOR **CB.RAMLAN.CA** Software Update configuration for Site TOR Software Update Point Component Settings for Site TOR **Software Update Point Base Settings Selected Software Update Classifications Selected Software Update Point Software Products** Software Update Point Servers for Site TOR **CB.RAMLAN.CA Client Push Settings for Site TOR** Summary of Hierarchy Wide Configuration Discovery Methods **Summary of Site Boundaries IPv6** Boundaries **IP Subnet Boundaries IP Range Boundaries AD** Site Boundaries **Site Boundary Groups User Defined Boundary Groups** Default Boundary Group **Summary of Custom Client Device Settings Client Settings Name: End Point Administrative Users Custom Security Roles Configured Accounts Assets and Compliance** 

### **Summary of all Sites in this Hierarchy**

No CAS detected. continue with Primary Sites.

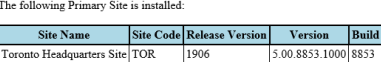

#### **Configuration Summary for Site TOR**

#### **Updates and Servicing**

#### **Update Status and History**

Below is a history of updates that have been made available to this Site. It includes information for if, or when, they were installed. Some older updates may be listed as ready to install, however, they were never install

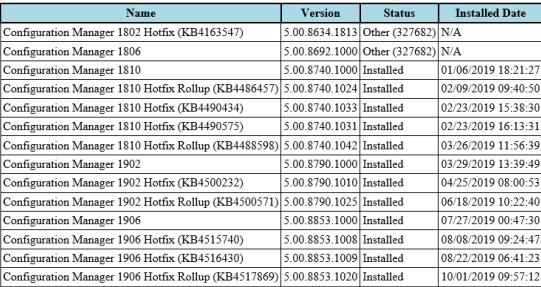

## **CMMAP:**

This Visio diagram was created using CMMAP application from tondtware.com. First installed CMMAP application and then ran CMMap.exe from workstation and entered the credentials and selected the components.

OS (C:) > Program Files (x86) > TondtWare > CMMap

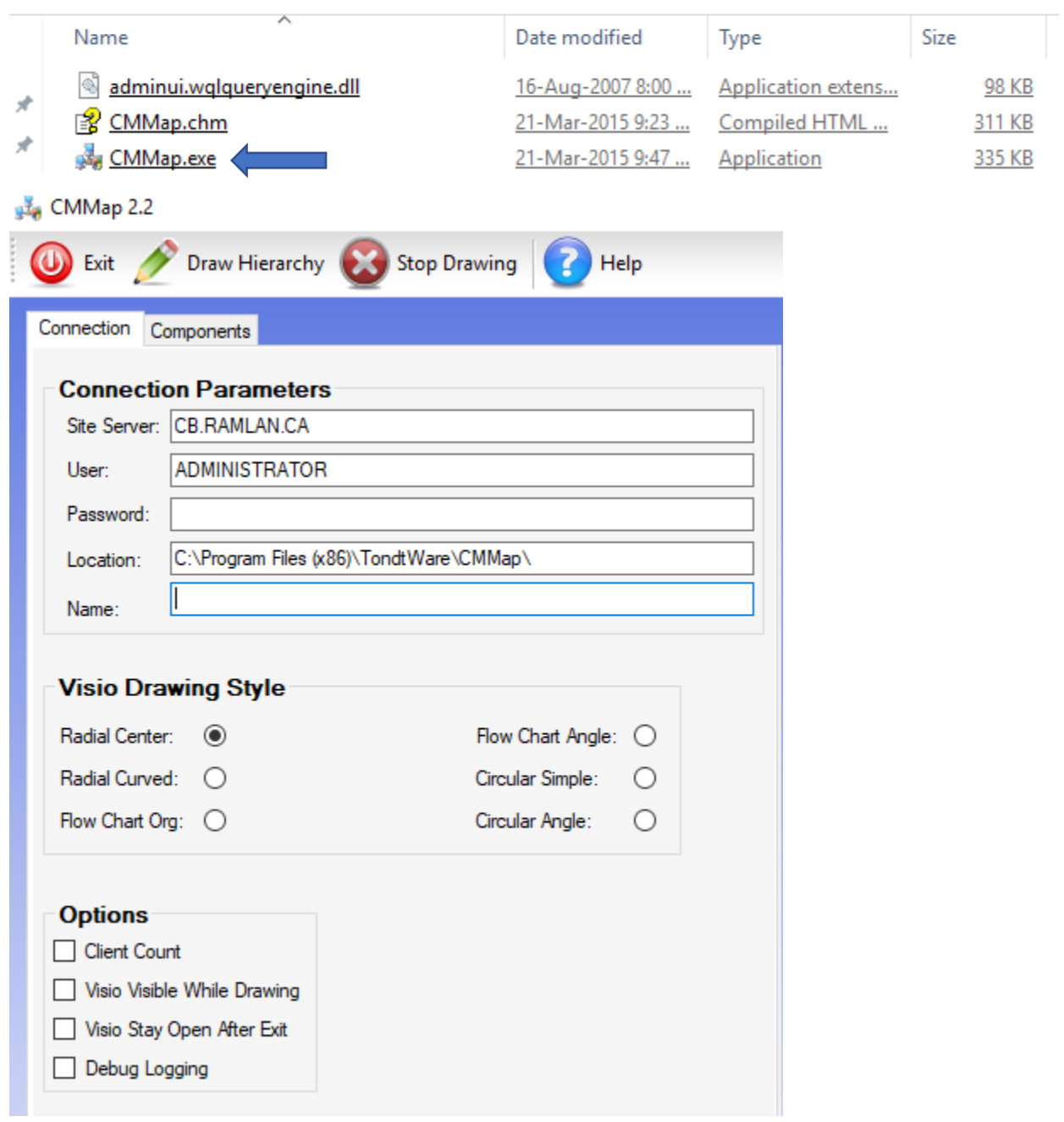

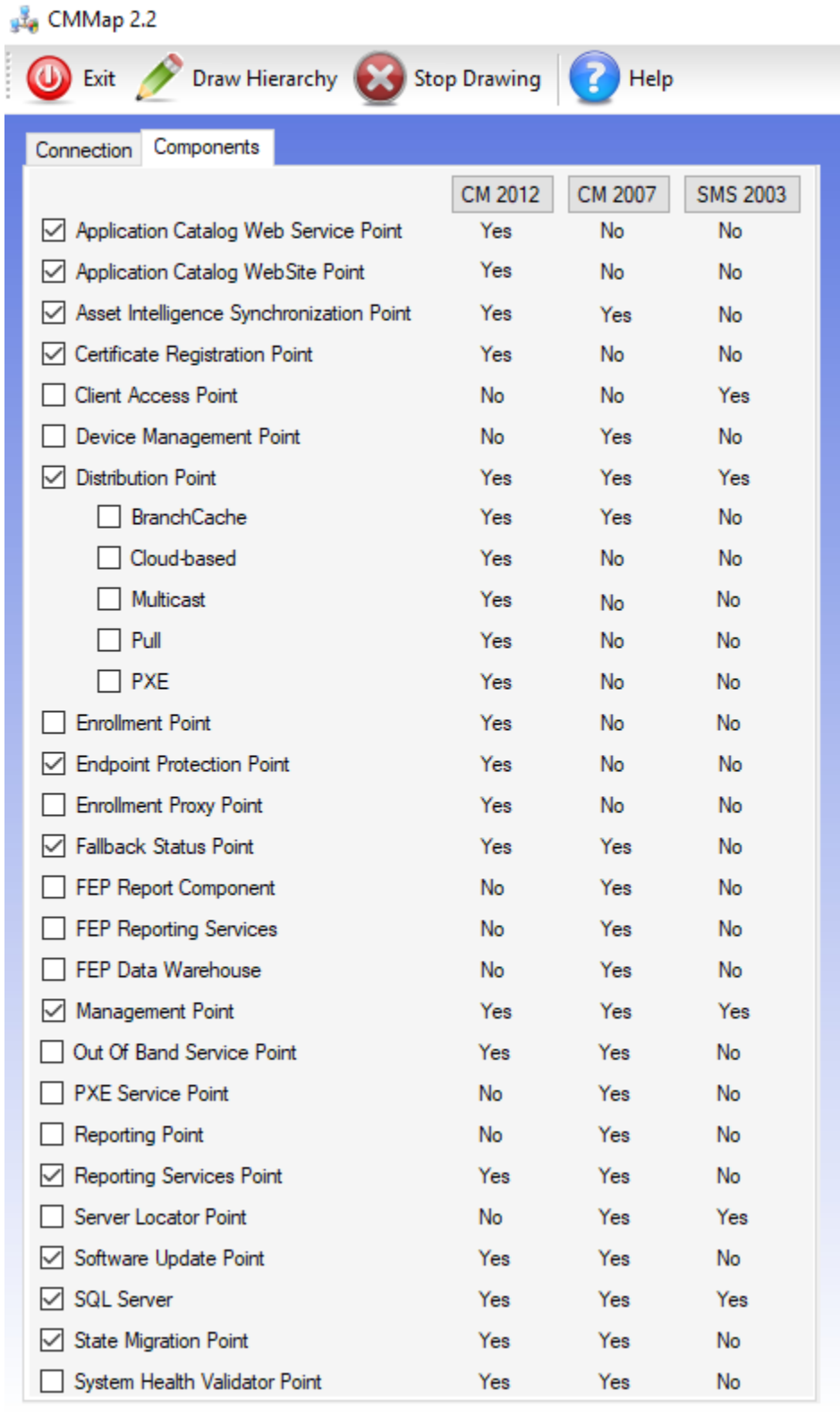

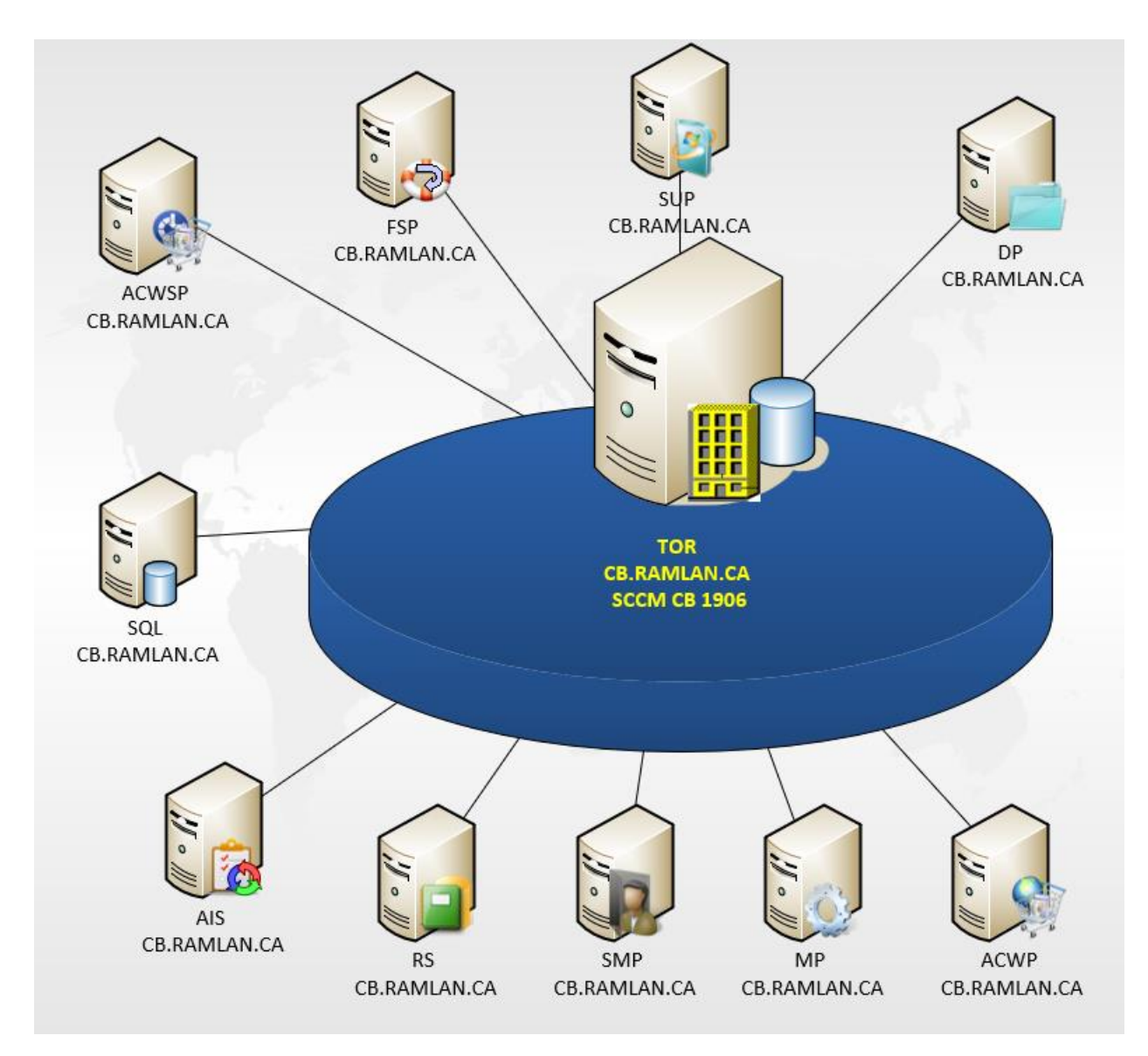

Enjoy performing the same at RBC and save the document for future use.

Thanks!

Ram Lan 25<sup>th</sup> oct 2019